# LRFP AND PROJECTION APPLICATION TRACKING SYSTEM | TUTORIAL VOLUME I **Part E: Identifying District Enrollments**

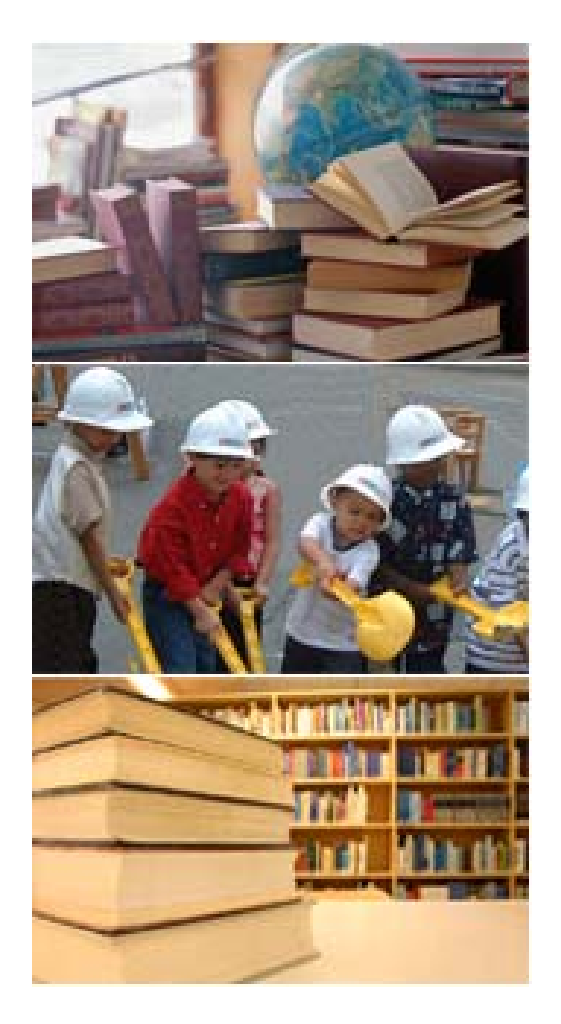

- **E.1** Introduction
- **E. 2** Accessing District Enrollment Projections
- **E. 3** Understanding the Components of an Enrollment Projection Record
- **E. 4** Pre-Kind ergarten Considerations
- **E. 5** Creating a Ne w Enrollment Projection Record
- **E. 6** Editing an Enrollment Projection Record

**Each district must determine the number of students to be accommodated in the LRFP.** The website provides a district-wide Cohort-Survival Projection based upon Fall Reports for the last six years. The district may elect to use the website projection, selecting one projection year for L RFP planning, or can enter different grade level projections based upon district-generated data.

Each district should review the birth and enrollment data used to generate the website projections. The projections may not be valid if any of the follo wing considerations pertaining to the historic data are applicable:

- The yearly births do not approximate the births in the area served by the school district.
- The district has changed its sending/receiving relationship during the last five years.
- Self-contained special education students are significantly misrepresented. *(Prior to the current school year, the Fall Reports did not list self-containe d special education students separately. The website cohort assumes that half of the special education students will be self-contained. The others are distribute d a mong the grade levels.)*

If a district accepts the website Cohort-Survival Projection as the basis for the proposed enrollments, the only required action is the selection of a projection year. *(The projections will default to the fifth year unless a pri or year is selected.)* If a District elects *not* to use one of the website Cohort-Survival Projection years, proposed grade level enrollments must be entered into the website and supporting documentation must be submitted to the DOE.

The type of supporting documentation required for DOE submission will vary depending upon the reason(s) as to why the website cohort-survival projection is not utilized. If a district is not utilizing the website projection due to a disagreement with the historic enrollments, birth data, and/or projected pre-kindergarten enrollments, and a standard cohort-survival projection is proposed, the District only needs to submit a revised cohort-survival spreadsheet, highlighting data changes, and a brief explanation as to why the enrollments from the Fall Reports, births, and/or proposed pre-kindergarten enrollments are not accurate on the website projection. A cohort-survival enrollment projection spreadsheet template with a brief questionnaire is available on the DOE website at <u>www.state.nj.us/njded/facilities</u>.

If the enrollment projections proposed by the District are *not* based on a standard Cohort-Survival Projection, the follo wing supporting documentation must be submitted to the DOE:

- An explanation as to why a standard Cohort-Survival Projection is not used as the basis for the projections.
- A description of the proposed enrollment projection methodology and why it is an appropriate forecasting tool for the district.
- $\mathbf{r}$  . Demographic and other relevant data supporting the projections, including excerpts from the municipal plan and recent neighborhood redevelopment plans, housing data noting quantity, type, permit and construction status, and projected students per unit.

The website offers Districts the opportunity to create and test multiple enrollment projection and school grade align ment scenarios. However, only one projection and school grade alignment scenario can be selected with the LRFP submission.

## PART E: IDENTIFYING DISTRICT ENROLLMENTS **Accessing District Enrollment Projections**

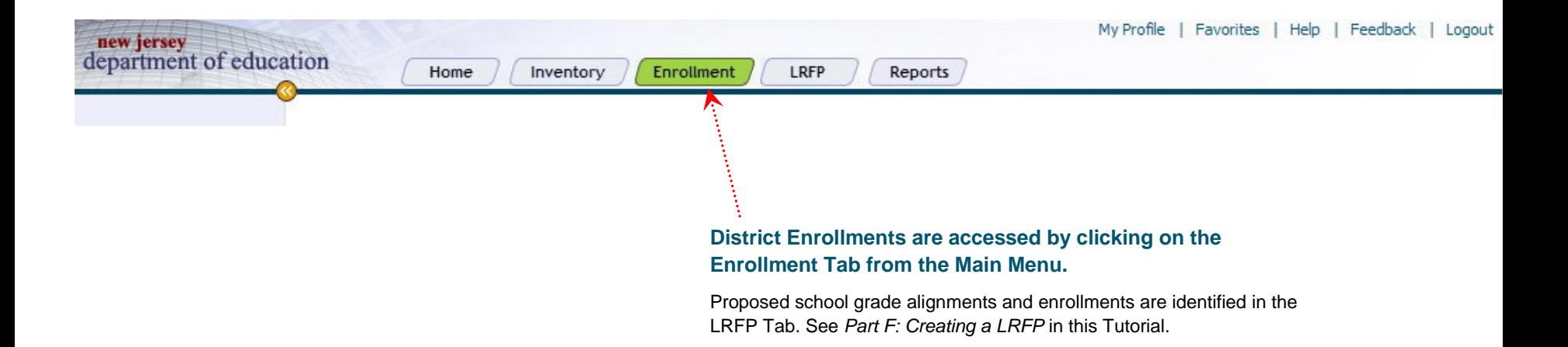

**The illustration to the right sho ws the Detail Vie w of an Enrollment Projection Record.** The various components are as follo ws:

**Enrollment Type Tabs:** Enrollments are organized into three areas to facilitate data viewing: K-12 General Education *(excludes self-contained special education students),* Pre-Kindergarten, and Self Contained Special Education. To revie w data under each tab, "click" on the tab. *(See page E.4 for additional information concernin g PK enrollments.)*

**Year:**The school year ending in June. For example, "2005" represents the 2004-05 school year...

**Birth Data:** Historic birth data for the area served by the school district, obtained from the New Jersey Department of Vital Statistics, is listed. Projected birth data is based on an averaging of the historic data.

**Historic Grade Level Enrollments:** Historic enrollments for the last six years, based upon the Fall Reports, are listed for each grade in black. The enrollment data includes assumptions concerning the distribution of self-contained special education students. These assumptions may invalidate the enrollment projections and require a district-generated Cohort-Survival Projection. *(See LRFP Preliminary Guidelines.)*

**Survival Rate:**The survival rate is the ratio of the number of students who "survived" as they moved from one grade to the next, averaged over the last six school years.

**Projected Grade Level Enrollments:** The five projected enrollment years are shown in red. The projections are based on the last year of historic enrollments (2005) multiplied by the survival rate. *(For exa mple, 552 kindergarten students in 2005 are projected to beco me 582 first graders based on a 1.054 survival ratio.)* 

**Baseline:** *Baseline* is one of the future years projected by the website cohort (2008, 2009, or 2010). You should select the year that you feel is most representative of future enrollments, even if you plan to modify it. *(See below.)* 

**District Proposed:** You can modify the Baseline projection as desired to best represent anticipated future enrollments. Supporting documentation must be submitted to the DOE if you modify the baseline projections *(See page E.1).*

## **Enrollment Projection Record – Detail View**

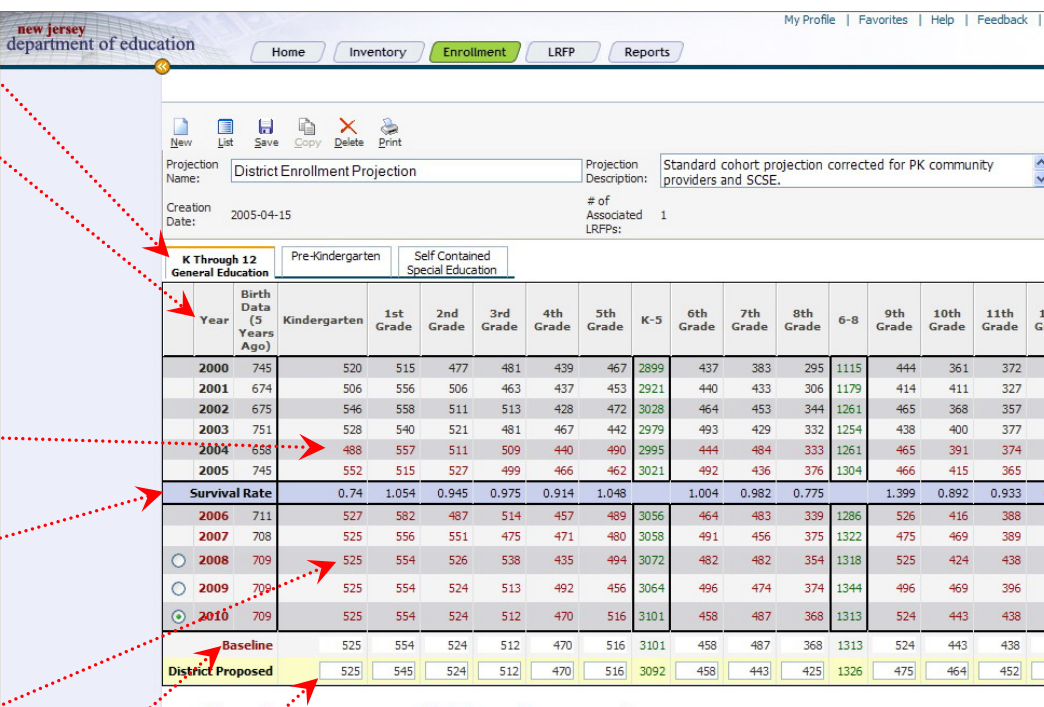

new je

ستتبي

The "Baseline" projected enrollments for pre-kindergarten students have **not** been adjusted for students who are accommodated in community provider, or private, facilities.

The number of pre-kindergarten students should be modified in the "District Proposed" line *only* to include:

- Pre-kindergarten students housed in district-o wned facilities, with the program operated by the District or an outside agency; and
- Pre-kindergarten students housed in communityprovider o wned facilities for which state funding is requested in the LRF P.

Students that are housed in community-provider facilities for which no state facilities funding is requested in the LRFP should not be included in the "District Proposed" enrollments.

*Modify the Ba seline Proje ctions only to in clude prekindergarten stu dents accommodated indistrict-ownedfacilities or in community-provider owned facilities for which state fun ding is req uested in the LRFP.*

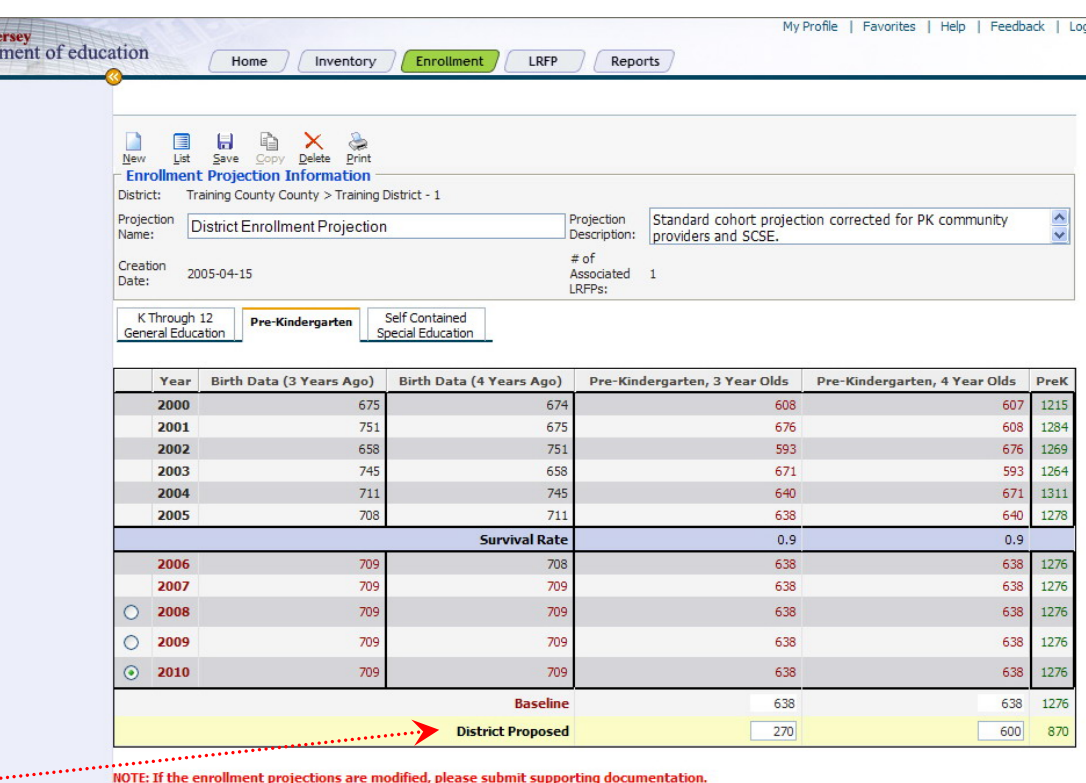

## PART E: IDENTIFYING DISTRICT ENROLLMENTS **Creating a New Enrollment Projection Record**

**Complete the steps described b elo w to create a n e w Enrollment Pr ojection Record.** You can create one or more enrollment projections in order to explore alternative scenarios. Ho wever, only one enrollment projection may be incorporated into your District's submitted LRFP. *(See Part F.)*

**Step 1**  – "Click" on the Enrollment Tab in the Main Menu located at the top of the screen.

**Step 2** – "Click" on the New Icon **LA**. A blank Enrollment New Record will open.

**Step 3**  – Complete the Enrollment Projection Information in the top part of the screen. Type in a Name for the Enrollment Projection *(required field).* The name should be descriptive, particularly if multiple projection scenarios will be created. Add a description if desired.

**Step 4** – Revie w the projected enrollment data (in red) for the three tabs. "Click" on one of the three Radio Buttons to the left of the Year Column to indicate the year (2008, 2009 or 2010) that you think best represents future district enrollments. If none of the projection years are considered appropriate, select the year with the closest numbers. *(In the example to the right, 2010 has been chosen as the most represe ntative year.)* Please note that the projection year selected for K-12 General Education will also be applied to Pre-Kindergarten and Self-Contained Special Education.

**Step 5** –The selected "Baseline" year will appear in the "District Proposed" ro w at the bottom of the table. You may keep these enrollment numbers or propose different ones. If the baseline projections are modified, supporting documentation must be submitted to the DOE *(see page E.1).* **Do not forget to re view an d edit the District Prop osed enrollments in each of the three tabs. TheDistrict Prop osed numbers will pro vide the basis for LRFP calculations and DOE review**.

**Step 6** – When you are done, "click" on the Save Icon **.** 

#### **Enrollment Projection – List View**

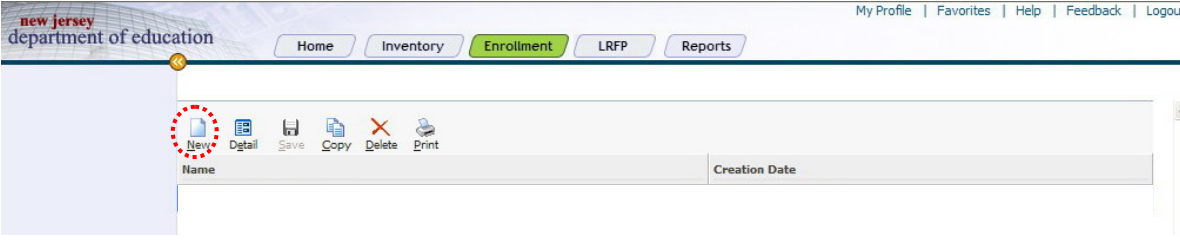

## **Enrollment Projection – Detail View**

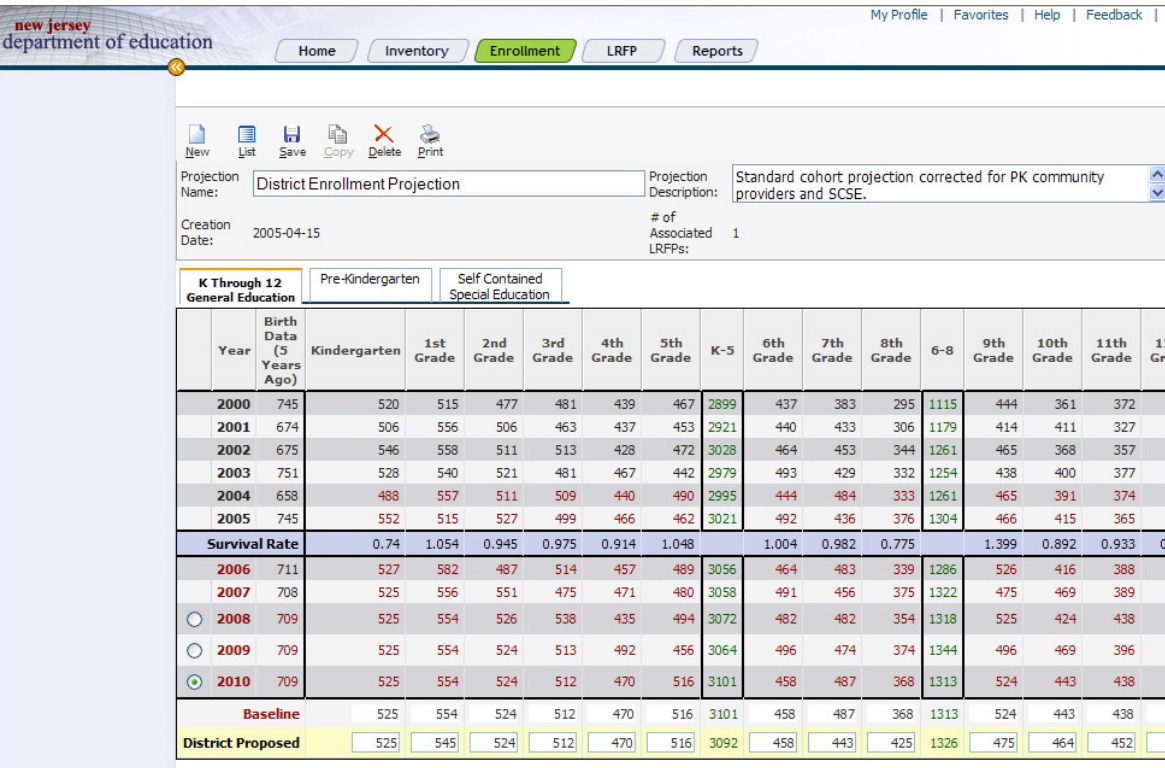

NOTE: If the enrollment projections are modified, please submit supporting documentation

After you save an Enrollment Projection, it will appear in the List Vie w. You can edit the projection by doubleclicking on its name or by highlighting its name and clicking on the Detail Icon **For** . The Detail View will then appear.

## **Enrollment Projection – List Vie w**

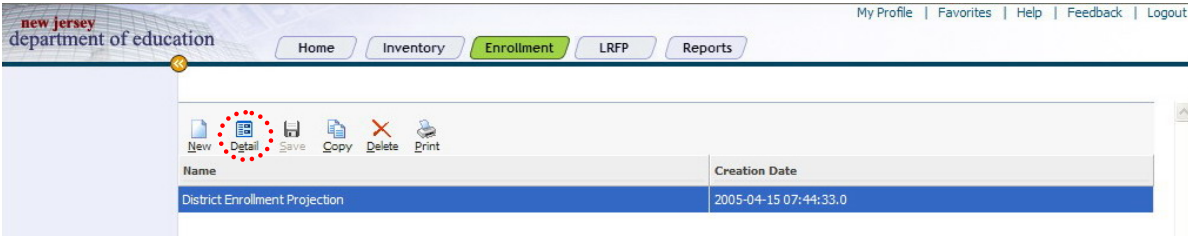